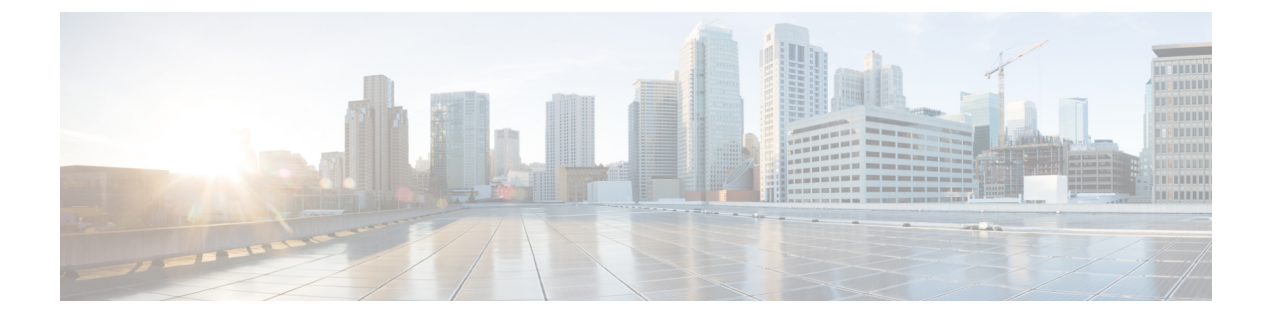

### **TCP MSS** 調整の設定

- TCP MSS [調整に関する情報](#page-0-0) (1 ページ)
- 一時的な TCP SYN [パケットの](#page-1-0) MSS 値の設定 (2 ページ)
- IPv6 [トラフィックの](#page-2-0) MSS 値の設定 (3 ページ)
- 例:IPv6 [トラフィックの](#page-3-0) TCP MSS 調整の設定 (4 ページ)
- TCP MSS [調整の機能履歴と情報](#page-3-1) (4 ページ)

### <span id="page-0-0"></span>**TCP MSS** 調整に関する情報

トランスミッション コントロール プロトコル(TCP)最大セグメントサイズ(MSS)調整機 能では、ルータを通過する一時的なパケット(特に SYN ビットが設定された TCP セグメン ト)の最大セグメントサイズを設定することができるようになります。切り捨てを回避するた めに、SYN パケットの中間ルータで MSS 値を指定するには、インターフェイス コンフィギュ レーション モードで ip tcp adjust-mss コマンドを使用します。

ホスト(通常はPC)がサーバとTCPセッションを開始するときは、TCP SYNパケットのMSS オプション フィールドを使って IP セグメント サイズをネゴシエートします。MSS フィールド の値は、ホスト上の MTU 設定によって決まります。PC のデフォルト MSS 値は 1500 バイトで す。

PPP over Ethernet(PPPoE)標準は、1,492 バイトのみの MTU をサポートします。ホストと PPPoEでのMTUサイズの不一致は、ホストとサーバの間にあるルータで1500バイトのパケッ トが損失し、PPPoE を介した TCP セッションが終了する原因となる場合があります。ホスト でパスMTU(パス全体で正しいMTUを検出)が有効になっていても、システム管理者がパス MTU を機能させるためにホストからリレーする必要がある ICMP エラーメッセージを無効に することがあるため、セッションがドロップされることがあります。

ip tcp adjust-mss コマンドで TCPSYN パケットの MSS 値を調整すると、TCP セッション損失防 止の役に立ちます。

ip tcp adjust-mss コマンドは、ルータを通過する TCP 接続に対してのみ有効です。

ほとんどの場合、ip tcp adjust-mss コマンドの max-segment-size 引数の最適値は 1,452 バイトで す。この値に、20 バイトの IP ヘッダー、20 バイトの TCP ヘッダー、および 8 バイトの PPPoE ヘッダーが追加されて、イーサネット リンクの MTU サイズと同じ 1500 バイトのパケットに なります。

#### サポートされるインターフェイス

TCP MSS 調整は、次のインターフェイスでのみサポートされます。

- 物理層 3 インターフェイス
- SVI
- レイヤ 3 ポートチャネル
- レイヤ 3 GRE トンネル

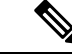

(注) サブインターフェイスは TCP MSS 調整をサポートしません。

### <span id="page-1-0"></span>一時的な **TCP SYN** パケットの **MSS** 値の設定

#### 始める前に

ルータを通過する一時的なパケット(特に SYN ビットが設定された TCP セグメント)のMSS を設定するには、この作業を実行します。

シスコでは、次のコマンドと値を使用することをお勧めしています。

• **ip tcp adjust-mss 1452**

#### 手順の概要

- **1. enable**
- **2. configure terminal**
- **3. interface***type number*
- **4. ip tcp adjust-mss***max-segment-size*
- **5. end**

#### 手順の詳細

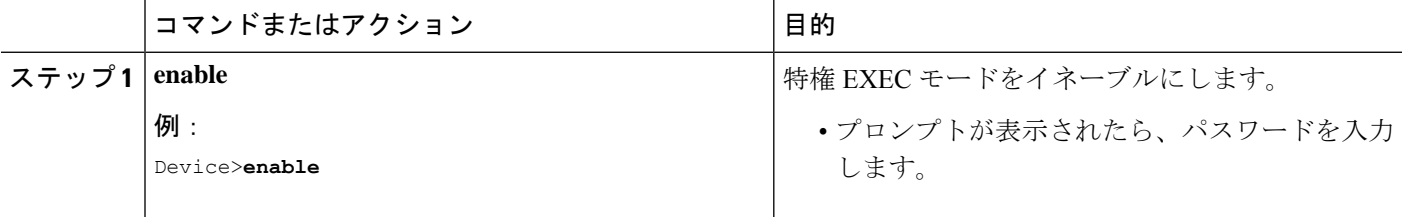

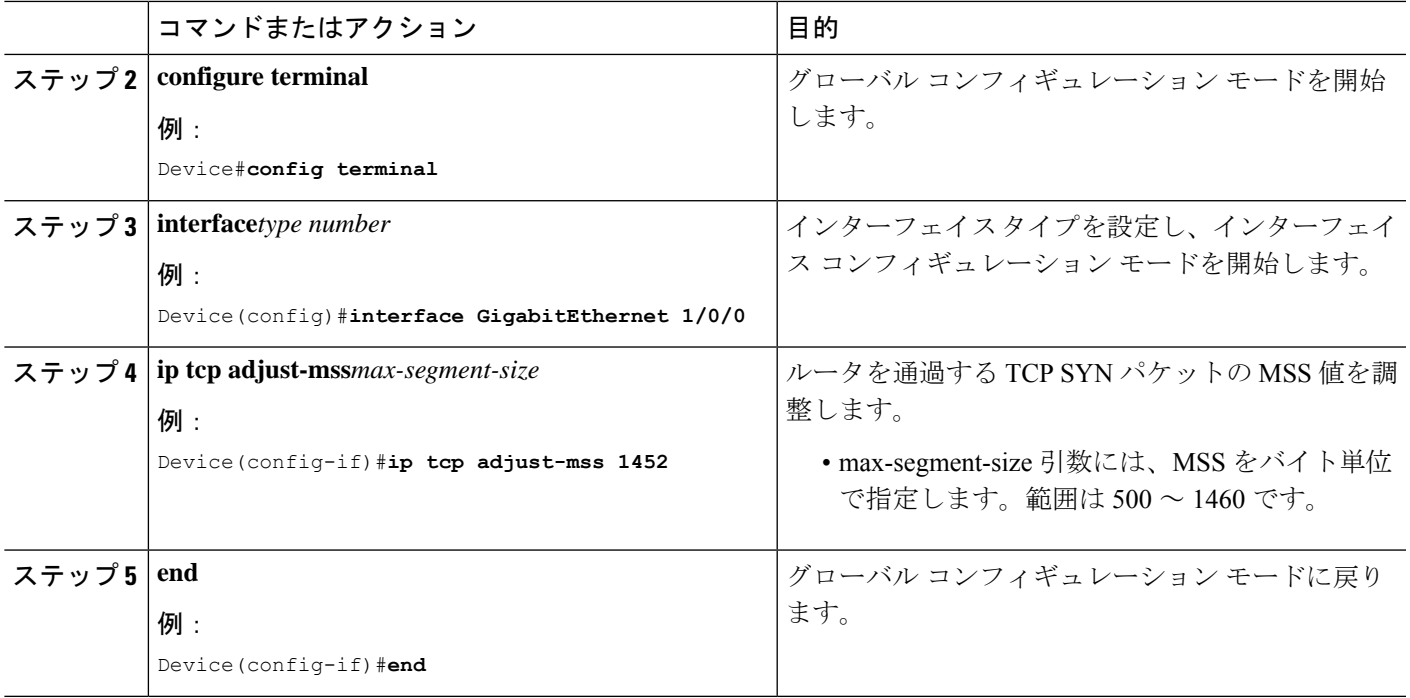

# <span id="page-2-0"></span>**IPv6** トラフィックの **MSS** 値の設定

#### 手順の概要

- **1. enable**
- **2. configure terminal**
- **3. interface***type number*
- **4. ipv6 tcp adjust-mss***max-segment-size*
- **5. end**

#### 手順の詳細

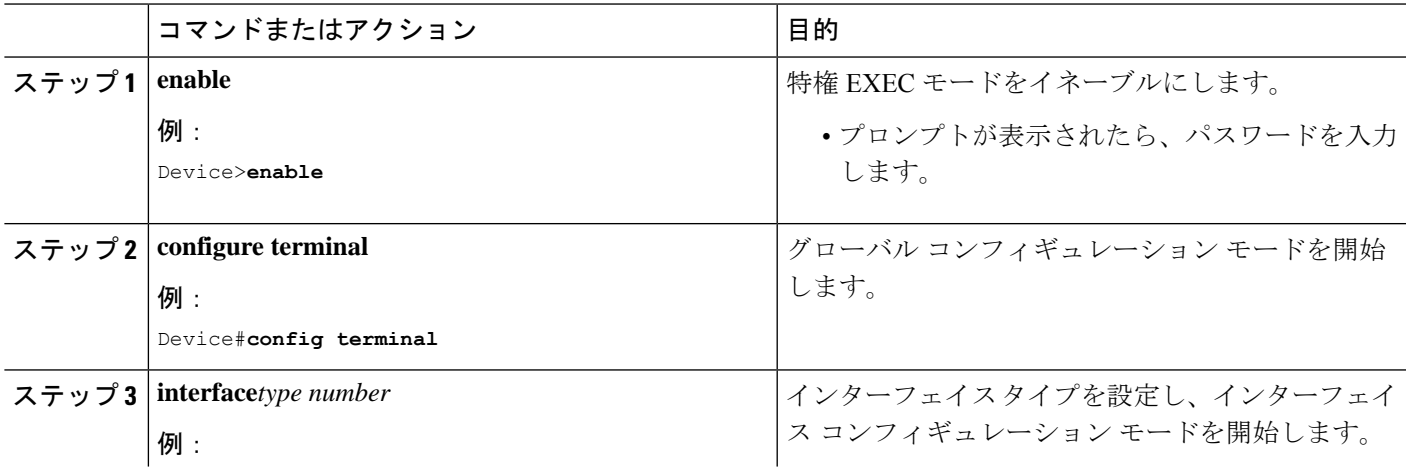

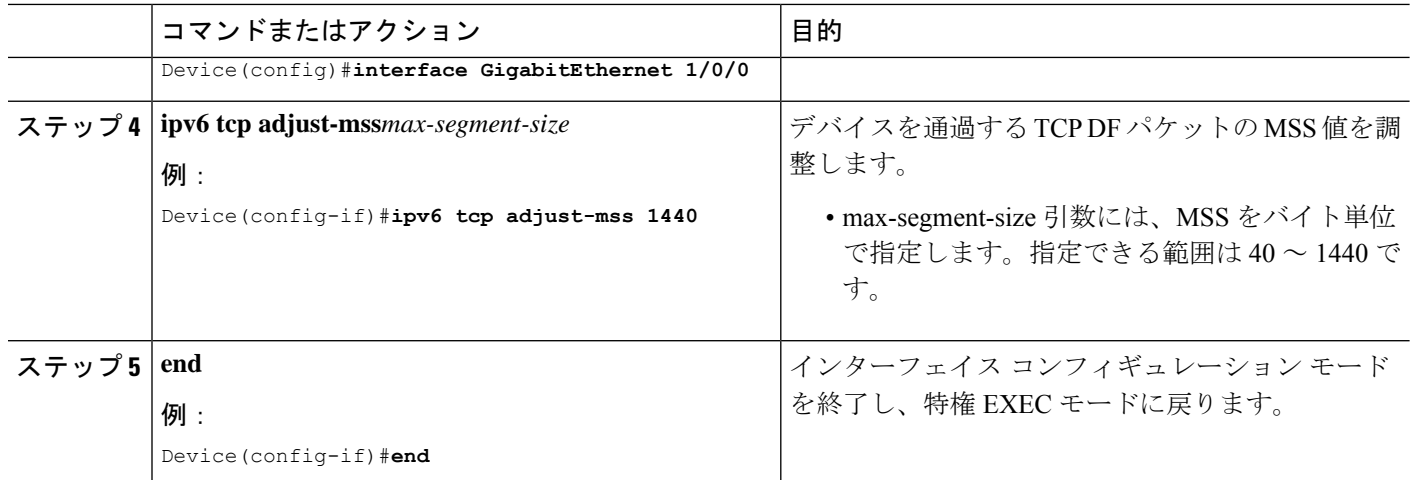

### <span id="page-3-0"></span>例:**IPv6** トラフィックの **TCP MSS** 調整の設定

Device>**enable**

Device#**configure terminal** Device(config)#**interface GigabitEthernet 0/0/0** Device(config)#**ipv6 tcp adjust-mss 1440** Device(config)#**end**

## <span id="page-3-1"></span>**TCP MSS** 調整の機能履歴と情報

次の表に、このモジュールで説明した機能に関するリリース情報を示します。この表は、ソフ トウェア リリース トレインで各機能のサポートが導入されたときのソフトウェア リリースだ けを示しています。その機能は、特に断りがない限り、それ以降の一連のソフトウェアリリー スでもサポートされます。

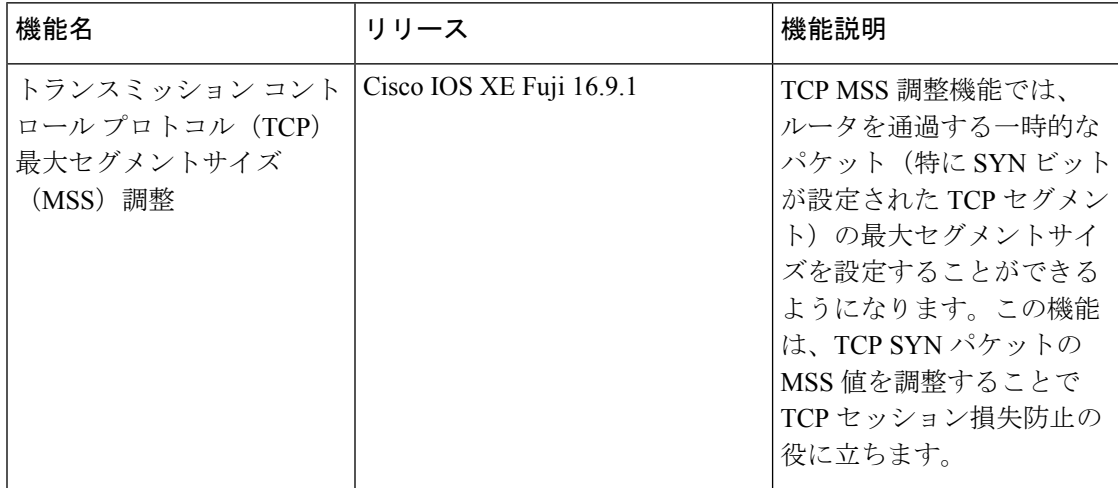